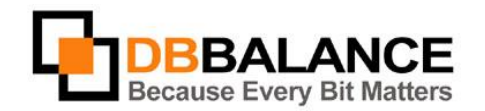

DBBalance Ltd. P.O.B. 3702, Ramat-Gan, Israel 52136 Tel/Fax: +972(3)-7617151 Email: sales@dbbalance.com

## How to synchronize contents of two tables.

## **Key Points:**

- The data synchronization of the selected tables pair is one-way. In order to synchronize in both directions, it is necessary to carry out two synchronization procedures.
- The data synchronization consists of two subsequent stages:
	- 1. **Comparison** for finding the data differences
	- 2. **Synchronization** itself generating the appropriate synchronization script and its execution.
- At the comparison stage, the program is using same rules and settings that are used for simple datacomparison.
- The execution of the generated synchronization script can be launched immediately following the conclusion of the synchronization procedure, or it can be postponed and launched later.
- The user is able to save the synchronization script into a file for further analysis and future use.

## **The Data Synchronization Procedure:**

1. Select the tables intended for synchronization from the left and right panes:.

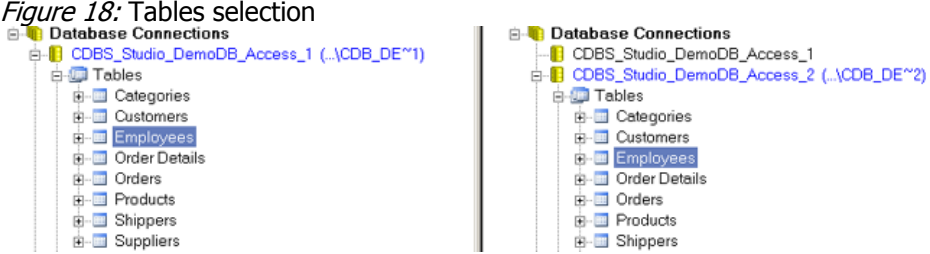

- 2. Use **Synchronize** > **Table/View Data** menu command
- 3. Define the synchronization parameters in the **Synchronization** dialog

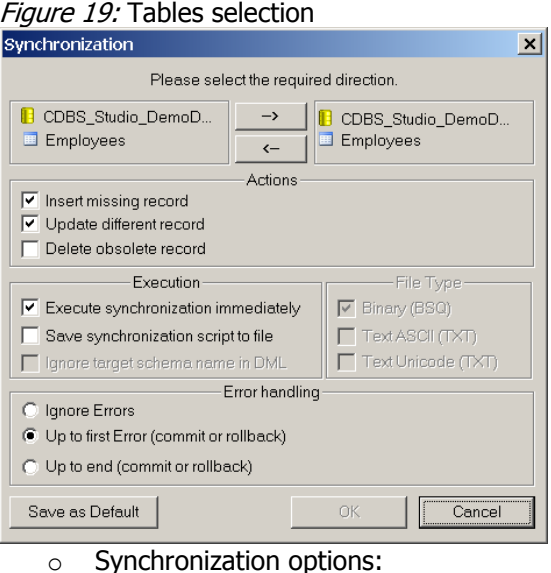

© 2011 DBBbalance LTD. - *Because Every Bit Matters* - www.dbbalance.com - +972(3)-7617151 – sales@dbbalance.com

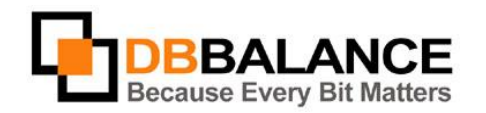

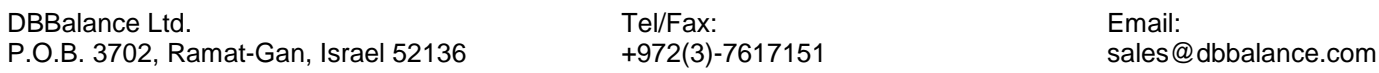

- Insert missing record Insert/do not insert the records that are present in the source table but are missing from the destination table
- Update different record Change/do not change the fields' values in differing records
- Delete obsolete record Delete/do not delete records that are present in the destination table but are absent from the source table
- o Type of the executed operation:
	- Execute synchronization immediately Run/do not run the prepared synchronization commands immediately
	- Save synchronization script to file Save/do not save the synchronization commands, generated during the comparison process, into a file
- o Means of managing errors:
	- **Ignore Errors Ignore any errors, continue the procedure, and save successfully executed** changes in the target table.
	- Up to the first Error Stop the procedure at the detection of the first error and do not save any changes in the target table.
	- Up to End Continue the procedure regardless of any errors; however, do not save any changes in the target table if any error is detected.
- 4. Click **OK** to start the synchronization

The program will execute the synchronization procedure and notify of the results, at job's end: Figure 20: Comparison results window

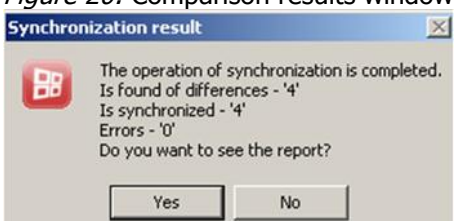